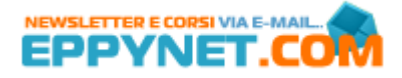

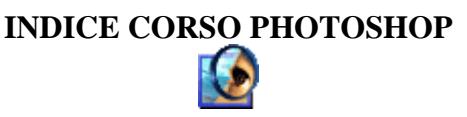

#### **Programma del Corso :**  1. L'INTERFACCIA 2. CREAZIONE DI UN'IMMAGINE A PIU' LIVELLI 3. LE SELEZIONI 4. ACQUISIZIONI DI IMMAGINI 5. STRUMENTI DI PITTURA E RIEMPIMENTO 6. IL TESTO 7. EFFETTI E STILI DI LIVELLO 8. EFFETTI SPECIALI BASATI SUI FILTRI 9. GRAFICA PER IL WEB 10. LE FORME E GLI STRUMENTI PENNA 11. ESERCITAZIONI SU MATERIALE FORNITO DAL DOCENTE E DALL'UTENTE

#### **1. L'INTERFACCIA**

-l'interfaccia di photoshop -la finestra degli strumenti -la barra delle opzioni -le palette -il browser file -modifica della visualizzazione

## **2. CREAZIONE DI UN'IMMAGINE A PIU' LIVELLI**

-i livelli

- -creazione di un nuovo file
- -creazione di un nuovo livello
- -operazioni sui livelli
- -metodo di fusione
- -blocco della trasparenza di un livello
- -creazione di livelli collegati
- -organizzazione dei livelli mediante i set

-unione di livelli

-salvataggio di un file

#### **3. LE SELEZIONI**

-gli strumenti di selezione

- -comandi fondamentali per le selezioni
- -modifica della selezione mediante la barra delle opzioni
- -riempimento di una selezione
- -tracciamento di una selezione
- -spostamento di una selezione
- -tagliare, copiare e incollare le selezioni
- -ritaglio di una selezione
- -modifica di una selezione
- -salvataggio di una selezione
- -trasformazione di una selezione

# **4. ACQUISIZIONI DI IMMAGINI**

-determinazione delle dimensioni e della risoluzione dell'immagine

- -scansione di un'immagine dall'interno di Photoshop
- -ridimensionamento di un immagine
- -ritaglio di una immagine scandita
- -raddrizzamento di una scansione storta
- -ritocco di una fotografia mediante gli strumenti
- -ritocco di una fotografia medianti i filtri e i comandi

-regolazione del contrasto e dei colori in una fotografia

## **5. STRUMENTI DI PITTURA E RIEMPIMENTO**

-strumenti di pittura e di cancellazione -scelta delle opzioni per gli strumenti di pittura -regolazione delle opzioni per gli strumenti di cancellazione -la finestra fluidifica -creazione di sfumature -creazione di riempimenti con pattern personalizzati -la palette Storia

### **6. IL TESTO**

-inserimento dl testo -la palette Carattere -creazione di una maschera a testo -creazione di un testo paragrafo -copiare ed incollare del testo da un'altra applicazione -ricerca e sostituzione del testo -controllo ortografico -rasterizzazione del testo -rotazione del testo -modifica dell'opacità e del metodo di fusione -condivisione di file con testo modificabile

# **7. EFFETTI E STILI DI LIVELLO**

-creazione di effetti -gestione degli effetti -applicazione di stili di livello -creazione di uno stile di livello

### **8. EFFETTI SPECIALI BASATI SUI FILTRI**

-effetti artistici -utilizzo avanzato dei filtri -creazione di effetti 3D -ritocco dei bordi

## **9. GRAFICA PER IL WEB**

-gli obiettivi da raggiungere

-creazione di un file GIF

-creazione di un file JPEG

-visualizzazione in anteprima della grafica web

-creazione di GIF trasparenti

-creazione di una mappa immagine -creazione di un rollover

-animazioni

-sfondi per le pagine web

### **10. LE FORME E GLI STRUMENTI PENNA**

-utilizzo delle forme

- -modifica delle forme
- -creazione di una forma personalizzata
- -lo strumento Penna